# **Visualization in ROSproessingjs**

**Sungmin Lee**

Brown University Department of Computer Science

# **Visualization of Robot's side**

- One of fundamental ideas of Processing is easy visualization.
	- Of course using internal processing functions is still easy, but..
- How do we visualize what robot sees on our client machine(browser)?
	- Remember that it is available subscribing everything as long as it is currently publishing.
	- Subscribing is the key!

## **Subscribing GStreamer message**

- If you once publish GStreamer message from a robot, you can subscribe it on your client.
- In fact, the publish message is NOT necessarily to be GStreamer as long as the type of publish message is *rgb*.
	- Fortunately, "sensor msg::Image" uses rgb data type.
- Another important point is that you should access <msg\_name>**.***uri*, not just <msg\_name>.
	- Examples are ready.

#### **Subscribing GStreamer message**

- **Here** is an abstract structure how it works.
- As you see, you could freely communicate with the server by using publish() and subscribe() functions.

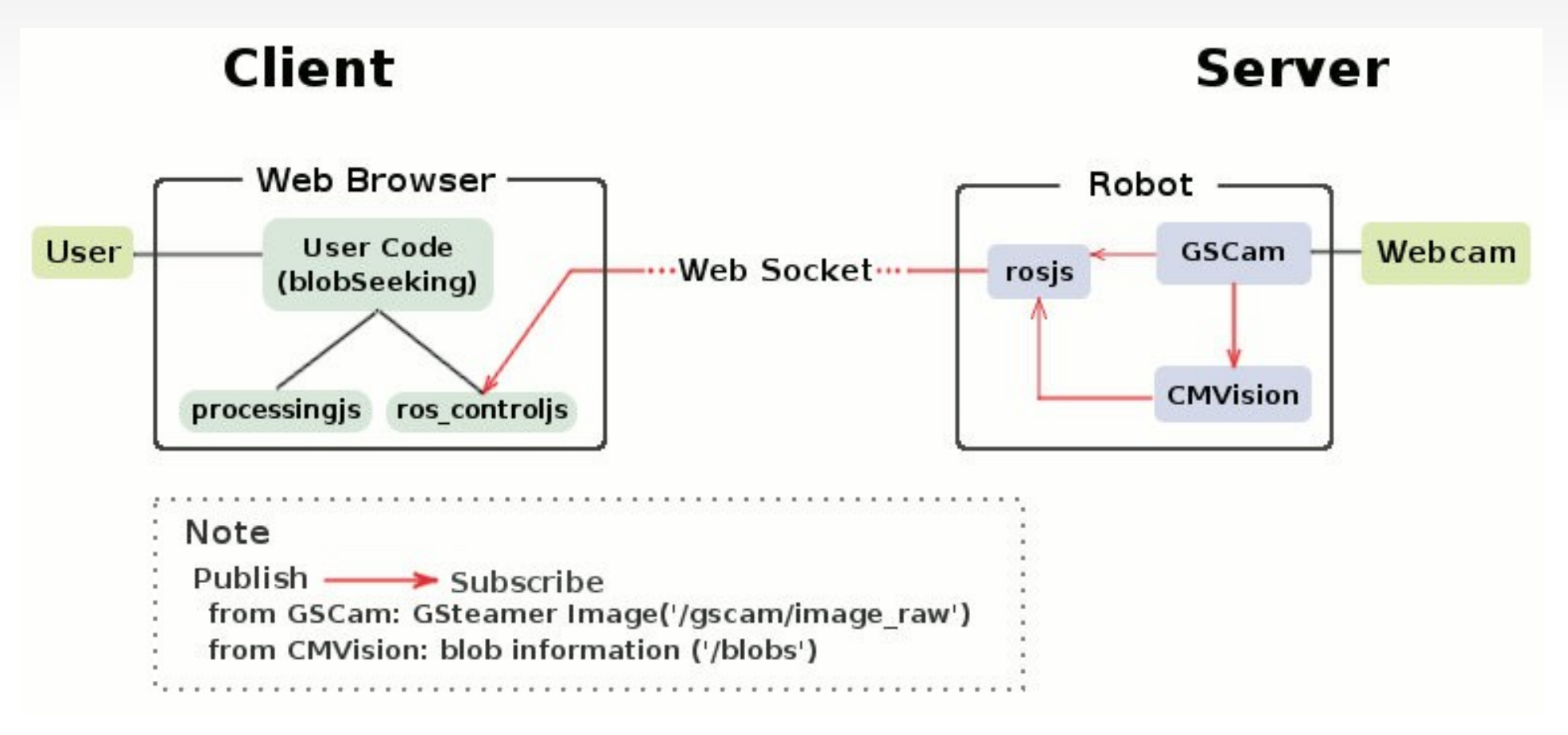

#### **Sample Code: subscribe GStreamer**

First of all, you should subscribe the message.

subscribe('/gscam/image raw',getCamStream);

- This function means your program will repeatedly call getCamStream() function which has '/gscam/image raw' as an argument.
- Thus, your getCamStream(msg)would look similar to this:

```
void getCamStream(msg)
\mathbf{f}if(lock2)
    return:
  lock2 = trueimg = loadImage(msg.util);lock2 = false;
```
Where loadImager(rgbdata) is an internal processing function which converts rgb data to Pimage data type.

# **Example #1: Object Seeking (1/2)**

In the same way, you can also get blob information from the robot side by subscribing '/blobs' message.

```
subscribe('/blobs', getBlob);
```
**-** This subscribe function will call getBlob() function repeatedly, and getBlob() function should pass the message to local variables.

```
void getBlob(msg)
  if(lock1 || msq.blob count == \theta)
    return:
  lock1 = true:for(int i=0; i<msg.blob count; i++)
    //get blobs which have the same color as target only
    blobList.add(new CBlobInfo(msg.blobs[i].red, msg.blobs[i].gree
```
 Where blobList is an ArrayList of CblobInfo class which contains every single blob datum of each frame.

#### **Example #1: Object Seeking (2/2)**

 The full code and detail explanation of object seeking is available on [Brown wiki page](http://code.google.com/p/brown-ros-pkg/wiki/ROSProcessingjs#Example_%231:_Blob_Seeking).

Also, Youtube video clip is also available here:

[http://www.youtube.com/watch?v=ZyQ96GDJft4&feature=player\\_embedded](http://www.youtube.com/watch?v=ZyQ96GDJft4&feature=player_embedded)

## **Example #2: Object Tracking (1/2)**

- You can also publish your movement by calling move robot  $(x, z)$  function which is a wrapping function of 'geometry msgs/Twist' publisher.
- By doing that, you can interactively move your robot based on the location of blobs.

```
//move toward to the targetBlob
void trackBlob()
  //if you don't see the targetBlob or you are close enough, Stop
  if(targetBlob.size == 0 || targetBlob.size > 150000)move robot(0.0, 0.0);
  else
    int blockchter = targetBlob.left + targetBlob.width/2;
    int scrCenter = scrWidth/2;
          float kp = 0.01;
    //Set rotation speed proportionally according to the blob's position.
    int diffX = blobCenter - screenter;float zVal = kp * diffX;
    move robot(0.1, -1 * zVal * 0.1);
  \mathcal{F}
```
• Where targetBlob is a class which contains the biggest blob data so that robot can track it.

## **Example #2: Object Tracking (2/2)**

 The full code and detail explanation of object tracking is available on [Brown wiki page](http://code.google.com/p/brown-ros-pkg/wiki/ROSProcessingjs#Example_%232:_Blob_Tracking).

Also, Youtube video clip is also available here:

[http://www.youtube.com/watch?v=8IzGQXdKblE&feature=player\\_embedded](http://www.youtube.com/watch?v=8IzGQXdKblE&feature=player_embedded)

#### **Limitation and extension**

- One of the biggest limitations of Processing is that you cannot use java libraries such as openCV, openGL since it is a pure javascript.
- However, it also means that you may use all the internal functions of Processingjs without limitation to display things on your browser very simply.
- It is encouraged to make an importable ROS processing library(java) so that we could use all the java libraries for ROS visualization.